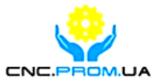

# **Vitkovets CNC**

# Комплектуючі системи ЧПУ

Наш сайт: <u>http://cnc.prom.ua/</u>

Тел: +380 (096)-665-71-06

+380 (098)-821-25-90

E-mail: <u>cncprom@ukr.net</u>

**TB6560-3** 

# **3 AXIS DRIVER**

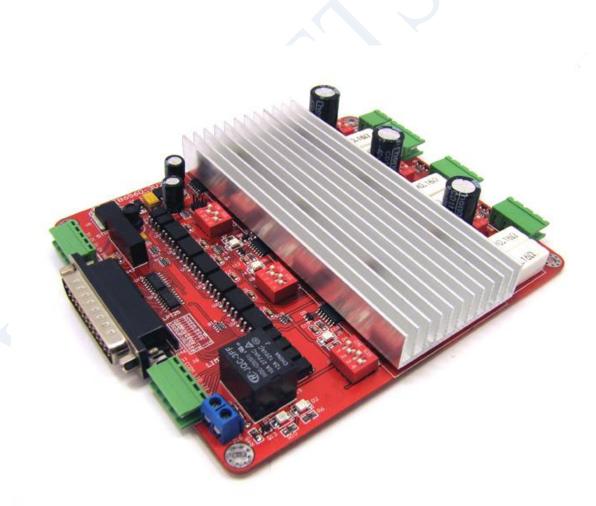

#### 1. Overview

The PC Engraving is a Multifunction Engraving Machine collects engrave and Milling. The machine mainly applicable to Processing of a variety of mold like : Embossing plate, Shoe mold, Button mold, zipper-mode, Text die and stamping die design, equipment molds, glass molds and so on. The machine also applies to the advertising industry like: Division licenses, signs, architectural models, badges, badges, nameplates, panels, logo, numbers, signs, craft decoration, furniture decoration and so on. Besides, applies to portrait, landscape, calligraphy lettering, seals and other graphic art sculpture, YIN, YANG Wen-profile, relief production.

Our shop products 3-axis engraving machine drive, using high-performance dedicated micro-step away from the computer control chip TB6560, Open microcomputer control according to user requirements to functional design to the driver board, the composition of the minimum control system. he control panel is suitable for any small and medium-driven two-phase or four-phase hybrid stepper motor. And have current 0.6A, 1.2A, 1.8A, 2.5A 4 stalls adjustable function, support MACH2, MACH3 Series software, support KCAM4 Series software, extensive application and mold machining, engraving and other graphic applications. As a result of new bipolar constant-current chopping technique, high precision, the motor is running, little vibration, low noise, smooth operation, safe and convenient, the vast number of DIY enthusiasts and engraving machine manufacturers product of choice.

#### 2. TB6560AHQ advantage

#### 2.1 At low speed operation System Advantages

Low-speed operating system, is the clock frequency is not high, with small current drive-based systems, such as the speed of a few per minute to 100 turn, the user under the conditions in such applications, such as the use of traditional driving scheme, or a result of integrated chips segmentation is too low, leaving low-speed vibration is too large; or had to choose a high drive segments, so that the cost of an unnecessary increase.

TB6560AHQ driver chip's advantages:

(1). Motor vibration, low noise: Because the chip comes with an optional sub-2,4,16, enough to meet nearly every minute to switch from a few of the applications.

(2). embedded drive less heat: chip built-in cooling large enough alone to support small current-driven thermal requirements.

(3).support a variety of stepper motor selection: customers can choose a hybrid or a slightly larger torque permanent magnet stepper motor, the motor work in the allowed maximum torque of between 30-50%, the electrical costs of almost unchanged; chip

provides multi-range current set-up and current-decay mode, supporting the same power index a variety of different parameters under the stepper motor.

## 2.2 In high-speed operation System Advantages

High-speed operating system refers to a higher clock frequency, and a large current drive-based systems, such as the speed of close to 1000 per minute to switch, under the conditions of such application-driven programs such as the use of traditional or integrated chip segment is too low due to , leaving the system speed range is too small; or because of the excessive breakdown of the high increase in cost, may also occur due to decline in high-frequency torque caused by vibration and noise.

TB6560AHQ driver chip's advantages:

(1). motor vibration, low noise: As the chip comes with 16 sub-TB6560AHQ chip functionality, to meet nearly every minute to switch from a few to the application requirements, and automatically generates a pure sine wave control current, and other high-integrated chip compared to the same high-speed torque is not only not fall under the contrary, increase; TB6560AHQ chip can withstand the peak due to the driving voltage of 40V, 3.5A peak current for the motor torque in the large, high-speed continuous operation under the offer of the technical support.

(2). supports a variety of stepper motor selection: customers can choose a hybrid moment slightly larger or permanent magnet stepper motor, so that the motor operates at maximum torque of between 30-50%, the electrical costs of almost unchanged; chip provides high-current set-up and multi-range current-decay mode, supporting the same power index a variety of different parameters under the stepper motor.

(3). an embedded easy to drive, small size cooling: large current drive, the chip surface to facilitate cooling radiator outside the company can also be directly connected to the user's original controller, metal shell, the embedded drives small size, easy to heat.

In short, due to a high degree of TB6560AHQ chip, the external circuit is extremely simple, highly reliable, support NEMA23 and some NEMA34 stepper motor tens to nearly turn the wide speed range applications, will enable CNC equipment R & D costs and production costs both declined.

## 3. TB6560T3V1 Driver Board Introduction

The company introduced TB6560T3V1 is the company's accumulated years of design experience drives that the design made of 3-axis engraving machine drive. Main features except the 6560 itself, the other features are as follows:

1. it can drive three axis, The 4<sup>th</sup> axis expansion, to facilitate your needs 4-axis

machining when working

- 2. Spindle relay output, easy to use software such as mach3 to control spindle start and stop.
- 3. Semi-flow control functions, and effective to stop the motor when the current is reduced to a minimum.
- 4. Interface with a fan, you can add fan under your choice.
- 5. With 3 wire 0.8-3.5A (peak) rated output of two-phase adjustable-current bipolar stepper motor drive;
- 6. Standard parallel port interface, support for MACH2, KCAM4 series software;
- 7. With optical isolation and DCDC power supply isolation, the full protection of your computer parallel port and equipment;
- 8. with limit switch, can connection 4 aixs limit switch
- 9. Support four microstepping -1, 1/2, 1/8, 1/16;
- 10. 12—36V single switching power supply, microchips to use as a 5V power supply, stable and heat small
- 11. Using RC +7414 automatic semi-flow, the current automatic reduce when stepper motor stop to down the heat

#### 4. TB6560T3V1 Appearance

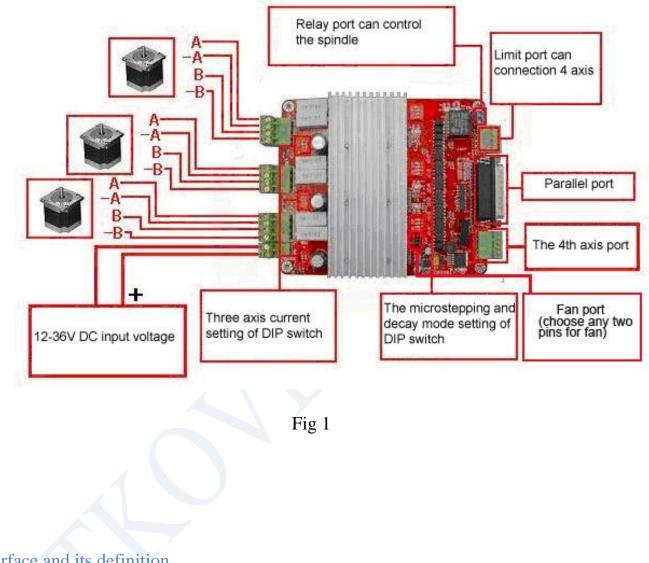

5. Interface and its definition

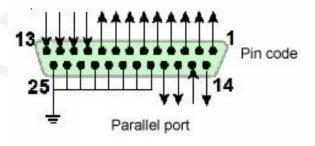

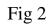

25-pin parallel port control is defined as follows:

| DB25 control pin<br>(PIN) | The pin of the drive board | Comment                                       |
|---------------------------|----------------------------|-----------------------------------------------|
| 1                         | EN                         | All axes enable                               |
| 2                         | STEPX                      | X(First axis) pulse signal                    |
| 3                         | DIRX                       | X(First axis) direction of the signal         |
| 4                         | STEPY                      | Y(Second axis)pulse<br>signal                 |
| 5                         | DIRY                       | Y(Second axis)direction<br>of the signal      |
| 6                         | STEPZ                      | Z(Third axis) pulse signal                    |
| 7                         | DIRZ                       | Z (The third axis)<br>direction of the signal |
| 10                        | LIMIT-1                    | Limit input interface 1                       |
| 11                        | LIMIT-2                    | Limit input interface 2                       |
| 12                        | LIMIT-3                    | Limit input interface 3                       |
| 13                        | LIMIT-4                    | Limit input interface 4                       |
| 14                        | Relay                      |                                               |
| 15                        | Blank                      |                                               |
| 16                        | STEPB-                     | B(4th axis) pulse signal                      |
| 17                        | DIRB-                      | B(4th axis) direction of the signal           |
| 18-25                     | GND                        |                                               |

6. The 4<sup>th</sup> aixs expansion port connection:

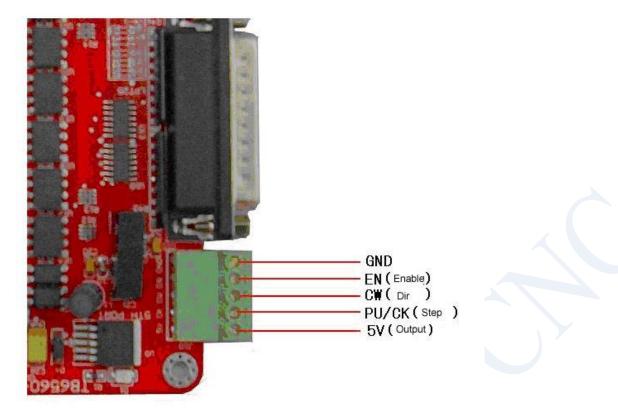

Fig 3

7. The limit switch port connection:

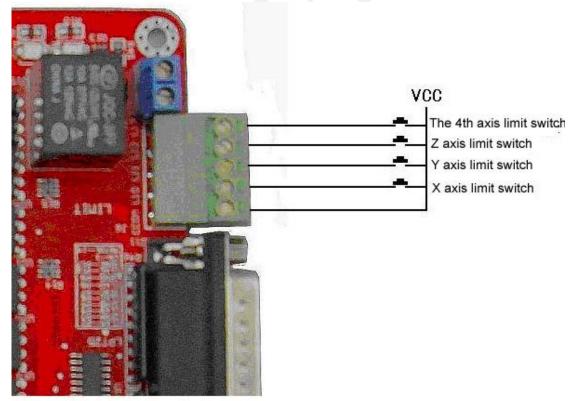

Fig 4

8. The setting of current, microstepping and current-decay mode adjustable

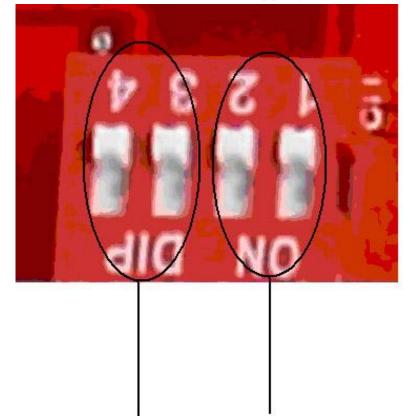

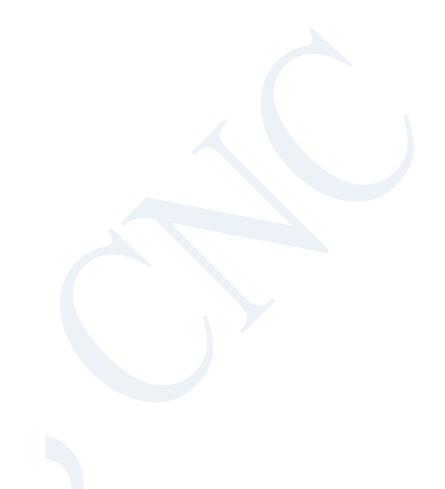

Microstepping setting M1/M2 Decay mode setting D1/D2

#### 8.1、Current-decay mode setting

Pls use 12-24V,>4A switching power supply

Board marked D1D2 (match with DIP swtich 1 and 2) to set the value of switching current-decay

D1/D2 : ON/ON—100% ; ON/OF—25% ;

OF/ON—50%; OF/OF—0%;

| D1  | D2  | Working mode      |
|-----|-----|-------------------|
| ON  | ON  | Fast decay        |
| OF  | ON  | 50% fast<br>decay |
| ON  | OF  | 25% fast<br>decay |
| OFF | OFF | Slow decay        |

Q: The stepper motor driver board the specific role of current-decay What is this?

A: The stepper motor is basically a breakdown of the way current subdivision law, according to the phase current sine wave to be tangent to the current point as subdivision points. In the phase current to reach sub-point control is necessary to control the current decay, otherwise it would be if there will be no way to accurately point overshoot stay in the breakdown of perspective. The motor at different speeds in different choices of decay mode. Fast decay at high speed, low speed when the slow decay. Slow decay at high speed there will be vibrations, high noise problem. Low selection of quick decay can lead to motor weakness and in severe cases closed position. Motor Control IC, the current decay is the target of H-bridge switch the control mode. Slow decay, when the high side pipes closed, fast decay time high or low side tubes are closed. Mixed decay is a first, a rapid decay and then a slow decay, mixing ratio of decay time is also a result of chip and power are not the same as

#### 8.2, microstepping setting

Board marked M1M2(match with DIP swtich 3 and 4) to set the value of switching microstepping resolution

| M1  | M2  | Working mode |
|-----|-----|--------------|
| OFF | ON  | 1/16         |
| ON  | ON  | 1/8          |
| ON  | OFF | 1/2          |
| OFF | OFF | 1            |

Remark:For motor run smoothly, please try to select high segments, such as 1 / 16 microstepping

#### 8.3, current setting

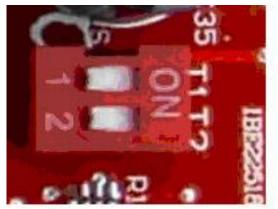

Current setting T1/T2

Board marked T1T2(match with DIP swtich 1 and 2) to set the value of switching current setting

| T1  | T2  | Current      |
|-----|-----|--------------|
| ON  | ON  | 25%*2.<br>5A |
| OFF | ON  | 50%*2.<br>5A |
| ON  | OFF | 75%*2.<br>5A |
| OFF | OFF | .5A 100%*2   |

Proposed current as close as possible stepper motor rated current

# 9. The connection of kinds of stepper motors

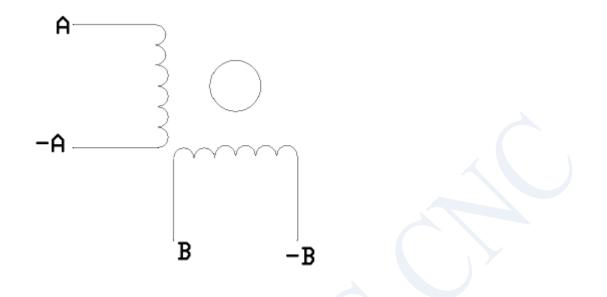

4 lead wires stepper motor:

6 lead wires stepper motor:

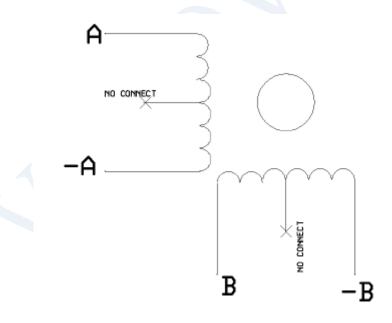

8 lead wires stepper motor:

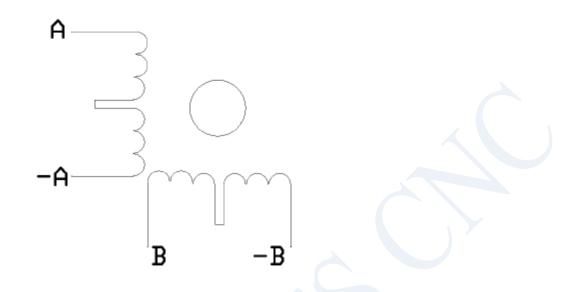

Stepper motor +A -A +B -B connection AP AM BP BM of board port

#### 10. Drive board and motor match:

The driver can drive two or four phase stepper motors,motor drive in order to obtain the most satisfactory results, need to select a reasonable set of supply voltage and current. The supply voltage level of the decision of the high-speed electrical performance, while the current settings determine the motor output torque.

#### (1) A supply voltage selected:

In general, the more high of the supply voltage, the more torque in high speed, and able to avoid missing step at high speed. On the other hand, the voltage is too high may damage the driver, also big shock in low speed

#### (2) output current settings:

For the same motor, the greater the current set value, the greater the motor output torque, but the high heat for motor and driver. Therefore, the general situation is that the current is set to supply long-term work machine when warm but not too hot when the values.

1)when 4 or 6 lead wires stepper motors in high-speed mode: the output current is set to equal or slightly less than the motor rated current value;

2) when 6 lead wires stepper motor in high torque mode: the output current is set to 70% of motor rated current

3) 8 -wire motor connected in series: the output current is set to 70% of motor rated current

4) 8 -wire motor parallel connection: the output current can be set to 1.4 times more than the motor rated current.

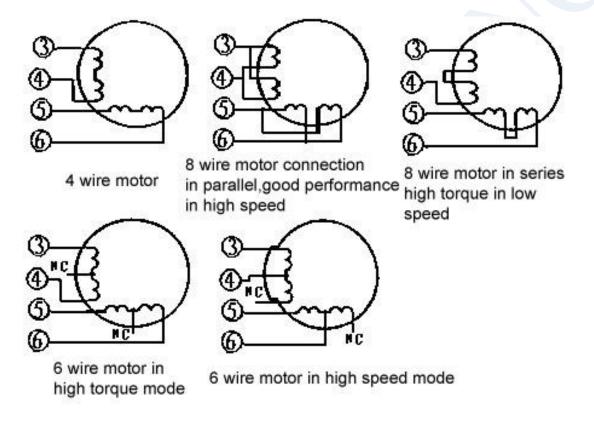

Note: The current setting 15-30 minutes after you run motors, such as the motor temperature is too high, it should reduce the current settings.if after reducing the current value, the motor output torque is not enough, please improve the cooling conditions to ensure that motors and drives are not hot.

## 11. MACH3 software introduction:

11.1, Mach3 activate:

| Current Profiles                 | Create Profile |
|----------------------------------|----------------|
| Mach3Mill<br>Mach3Turn<br>Plasma | Delete Profile |
|                                  | Cancel         |

Fig 5 open MACH3

Shown in Fig5, open the MACH3 software, and then select mach3MILL then OK!

## 11.2、 Mach3 software setting:

| 🐉 Mach3 CNC Controller                                                                                                    |                                                                                                    | _ 3 <mark>_</mark> ×                                                                                                    |
|----------------------------------------------------------------------------------------------------|----------------------------------------------------------------------------------------------------|----------------------------------------------------------------------------------------------------|
| Ele Config Function Cfg's View Wizards Operator PlugIn Control Help                                                                                                    |                                                                                                    |                                                                                                    |
| Program Run Alt-1 MDI Alt2 ToolPath Alt4 Offsets Alt5 Setting                                                                                                    | Is Alt6 Diagnostics Alt-7 Mill->G15 G80 G17 G40 G20 G90                                                                                                    | G94 G54 G49 G99 G64 G97                                                                                                    |
|                                                                                                    | R     Zero     +0.0000     Scale     +1.0000       A     Y     +0.0000     Scale     +1.0000       H     Zero     +0.0000     Scale     +1.0000       H     Zero     +0.0000     Scale     +1.0000       M     Zero     +0.0000     Scale     Scale       OFFLINE     GOTD Z     To Go     Machine     Soft | ool:0                                                                                                    |
| File: No File Loaded.                                                                                                    |                                                                                                    | egen. Display Jog<br>olpath Mode Follow                                                                                                    |
| Edit G-Code   Rewind Ctrl-W     Recent File   Single BLK Alt-N     Close G-Code   Reverse Run     Load G-Code   Block Delete     Stop   Set Next Line     Line   O     Run From Here   Dwell     On/Off | Tool Information   Feed Rate     Tool   O   Change     Dia. +0.0000   Tool   100     H +0.0000   Remember   Return     Remember   Return   6.00     Elapsed 00:00:00   Holder   6.00                                                                                                    | Spindle Speed<br>Spindle CW F5 100<br>SRO %<br>100<br>SRO %<br>SRO %<br>100<br>SRO %<br>SRO % |
| Reset Emergency Mode Z inhibit<br>G-Codes M-Codes +0.000                                                                                                    | Units/Min 0.00<br>Units/Rev 0.00                                                                                                    | Spindle Speed                                                                                                    |
| History Clear Status:                                                                                                    | Profile: Mach3Mill                                                                                                    |                                                                                                    |
| 🧦 start 🖉 💿 🧑 🧭 🦨 💿 阿里旺旺 - sol 🍃 开发工                                                                                                    | .具 🦉 2.JPG - 画图 💦 Mach3 CNC Co 😂 1                                                                                                    | < <u> </u> 💮 🗊 😲 07:38                                                                                                    |

Fig 6 mach3 main interface

Open the MACH3 as Fig6, there are some common buttons, then let us set up

it!

| 🐇 Mach3 CNC Controller                                               |                                                        | _ 8 🔀                   |
|----------------------------------------------------------------------|--------------------------------------------------------|-------------------------|
| Eile Config Function Cfg's View Wizards Operator PlugIn Control Help |                                                        |                         |
| Pro Select Native Units Alt2 ToolPath Alt4 Offsets Alt5 Settings     | Alt6 Diagnostics Alt-7 Mill->G15 G80 G17 G40 G20 G90 ( |                         |
| Ports and Pins Tool and Aire Onsets Airs Settings                    | <b>MIII-&gt;G15 G60 G17 G40 G20 G90 C</b>              | 394 G54 G49 G99 G64 G97 |
| Motor Tuning                                                         | R Zero Scale                                           |                         |
| General Config<br>System Hotkeys                                     |                                                        | 01:0                    |
| Homing/Limits                                                        | F X +0.0000 +1.0000                                    | ACA426.234              |
| ToolPath                                                             | Contra State                                           |                         |
| Slave Axis                                                           | A Y +0.0000 +1.0000                                    |                         |
| Backlash                                                             |                                                        |                         |
| - Fixtures                                                           | L Zero +0.0000 +1.0000                                 |                         |
| ToolTable                                                            | H Z +0.0000 +1.0000                                    |                         |
| Config Plugins                                                       |                                                        |                         |
| Spindle Pulleys<br>Safe Z Setup                                      | M Zero +0.0000 Radius Correct                          |                         |
| Save Settings                                                        | E 4 C.OOOO Correct                                     |                         |
|                                                                      | Machine Soft                                           |                         |
|                                                                      | OFFLINE GOTO Z TO GO Coord's Limits                    |                         |
|                                                                      |                                                        |                         |
|                                                                      |                                                        |                         |
| File: No File Loaded.                                                |                                                        | gen. Display Jog        |
|                                                                      | Conversational Gendlinger                              | lpath Mode Follow       |
| Edit G-Code Rewind Ctrl-W                                            | Tool Information Feed Rate                             | Contradio Conned        |
| Cycle Start Recent File Single BLK Alt-N                             |                                                        | Spindle Speed           |
| <a>Alt-R&gt;</a>                                                     | Tool O Change OverRidden FRO %                         | SRO %                   |
| Close G-Code Reverse Run                                             |                                                        | Spindle CW F5 100       |
| Feed Hold Load G-Code                                                | Dia. +0.0000                                           |                         |
| <spc> Block Delete</spc>                                             | H +0.0000                                              | T t Reset               |
| Set Next Line M1 Optional Stop                                       | FRO 6.00                                               |                         |
| Stop Line 0 Flood Ctrl-F                                             | Auto Tool Zero                                         | RPM 0                   |
| <alt-s> Run From Here Dwell CV Mode</alt-s>                          | Remember Return Feedrate                               | 1                       |
| Dweir CV Mode                                                        | 6.00                                                   | S-ov 0                  |
| On/Off                                                               | Elapsed UU:UU:UU                                       |                         |
| Reset ess Reset Emerg Z Inhibit                                      | Jog ON/OFF Ctrl-Alt-J                                  | Spindle Speed           |
| G-Codes M-Codes +0.000                                               | Units/Rev 0.00                                         | 0                       |
|                                                                      |                                                        |                         |
| History Clear Status:                                                | Profile: Mach3Mill                                     |                         |
|                                                                      | in a contraction million                               |                         |
| 🛃 start 🖉 🐵 🧶 🧭 🎸 💊 阿里旺旺 - sol 🍃 开发工具                                | 具 🛛 🙀 2 - 画图 🛛 🦆 Mach3 CNC Co 📁 1                      | < 🔏 🎯 🗐 😲 07:39         |
| Start Of Bar Start Sound Starts                                      |                                                        |                         |

Fig 7 mach3 setting menu

Shown in Fig7, open the CONFIG menu under the PORT & PIN menu.

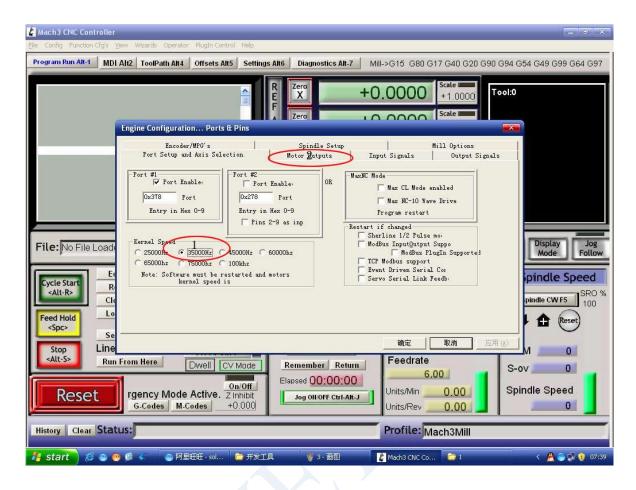

Fig 8 frequency setting

Circle 1 is for setting the fundamental frequency, this parameter affect the motor rotation speed. Set up and select Circle 2, configuration pin definitions

| -     |            |              | 6         | R Zero        |               | +1.53       | Mod       | and the second second se | 1         |
|-------|------------|--------------|-----------|---------------|---------------|-------------|-----------|----------------------------------------------------------------------------------------------------|-----------|
|       |            |              |           | F X           |               |             |           | Velocity                                                                                                    | On        |
| poine | Configurat | ion Ports &  | Pins      | A Zero<br>I Y |               | +0.55       |           | Step/Ve                                                                                                    | loci<br>× |
|       |            | der/MPG's    | 1         | Spi           | adle Setup    |             | Mill      | 1 Options                                                                                                    |           |
|       | Port Setup | and Aris Sel | lection   | Metor         | Outputs       | Input Sign  | als       | Output Signals                                                                                                    |           |
| Sign  | nal        | Enabled      | Step Pin# | DITPIDE       | Dir LowActive | Step Low Ac | Step Port | Dir Port                                                                                                    |           |
| XA    | ads        | 4            | 2         | 3             | ×             | *           | 1         | 1                                                                                                    |           |
| YA    | ads (      | 4            | 4         | 5             | ×             | *           | 1         | 1                                                                                                    | 1         |
| ZA    | adis 🔪     | 4            | 6         | 7             | 1             | ×           | 1         | 1                                                                                                    | 1         |
| AA    | vis        | <            | 16        | 17            | *             | *           | 1         | 1                                                                                                    |           |
| 8 A   | ads        | ×            | ·         | 0             | ×             | ×           | 0         | 0                                                                                                    |           |
| CA    | vis        | x            | 0         | 0             | ×             | *           | 0         | 0                                                                                                    |           |
| Spir  | nde        | ×            | 0         | 0             | *             | *           | 0         | 0                                                                                                    |           |
|       |            |              |           | 10            |               | E.C. F      | A.0.      |                                                                                                    |           |
|       |            |              |           |               |               | TA          | 2         | 取消 应用 0                                                                                                    | 0         |

Fig 9 The pin setting of Dir,Step

|     | ToolPath Alt4                                                                                                   | Offsets Alt5 S              |                   | agnostics Alt-7             |                  | >G15 G80 G               | 17 G40 |
|-----|----------------------------------------------------------------------------------------------------|-----------------------------|-------------------|-----------------------------|------------------|--------------------------|--------|
|     |                                                                                                    |                             | E X               | +(                          | 0.0000.0         | +1.0000                  | Too    |
|     |                                                                                                    |                             | F Zero            | +(                          | 0.0000           | Scale                    |        |
| Eng | jine Configuration                                                                                              | Ports & Piris               |                   |                             | ******           | 1 41 0000                |        |
|     | Encoder<br>Port Setup an                                                                                        | /MPG's<br>ad Axis Selection |                   | indle Setup<br>Outputs   I: | <br>nput Signals | Will Options<br>Output S | ignals |
|     | Signal                                                                                                    | Enabled                     | Port #            | Pin Number                  | Active Low       | -                        |        |
|     | Digit Trig                                                                                                    | X                           | 0                 | 0                           | *                |                          |        |
|     | Enable1                                                                                                    | 4                           | 1                 | 1                           | 4                |                          |        |
|     | Enable2                                                                                                    | *                           | -0                | 0                           |                  |                          |        |
|     | Enable3                                                                                                    | X                           | 0                 | 0                           | 2                |                          |        |
|     | Enable4                                                                                                    | 2                           | 0                 | 0                           | *                |                          |        |
|     | Enable5                                                                                                    | ×                           | 0                 | 0                           | ×                |                          |        |
|     | Enable6                                                                                                    | X                           | 0                 | 0                           | X                |                          |        |
|     | Output #1                                                                                                    | 4                           | 1                 | 14                          | *                | $\geq$                   |        |
|     | Output #2                                                                                                    | 8                           | 0                 | 0                           |                  |                          |        |
|     | Output #3                                                                                                    | X                           | 0                 | 0                           | ×                | E                        |        |
|     | 100 C 100 C 100 C 100 C 100 C 100 C 100 C 100 C 100 C 100 C 100 C 100 C 100 C 100 C 100 C 100 C 100 C 100 C 100 | 1 2 - 9 , 1, 14,            | 16, and 17 are ou | tput pins. No other         | pin              |                          |        |
|     | Pin                                                                                                    |                             |                   |                             |                  |                          |        |
|     | Pin                                                                                                    |                             |                   |                             | 确定               | 取清                       | 应用(    |

Fig 10

Pls amend the software setting according to this board definition.then select the Output Signas as Fig10,1 is Enable and 14 is relay.

## 11.3、Limit switch mach3 setting:

Click "input signal", setting as Fig11

| 2              | ch3 CNC Contro      | ol Application | l.            |                        |               |                                         |              | _ 0 X      |     |
|----------------|---------------------|----------------|---------------|------------------------|---------------|-----------------------------------------|--------------|------------|-----|
| File           | Config <u>V</u> iew | Wizards Op     | erator Help   |                        |               |                                         |              |            |     |
| Pro            | gram Run Alt-1      | MDI Alt2       | ToolPath Alt  | 4 Offsets Alt5         | Settings Al   | t6                                      |              |            |     |
|                |                     |                |               |                        |               |                                         | MPG MOD      | e J        |     |
|                |                     |                |               |                        | R             | Mod                                     | e            | CAL        |     |
| <b></b> _      |                     |                |               |                        |               |                                         | the tree     |            |     |
| Eng            | ine Configurat      | ion Ports      | % Pins        |                        |               |                                         |              | ×          |     |
|                | Enco                | der/MPG's      | 1             | Spindl                 | e Setup       | _                                       | 1 Mill Optio | ns         |     |
|                | Port Setup          | and Axis Sel   | ection        | Motor Out              | -             | Input Signal                            |              | ut Signals |     |
|                |                     |                |               |                        |               |                                         |              | _          |     |
|                | Signal              | Enabled        | Port #        | Pin Number             | Active Low    | Emulated                                | HotKey       | <u> </u>   |     |
|                | X ++                | 4              | 1             | 10                     | <b>∢</b><br>₩ | X                                       |              | =          |     |
|                | X<br>X Home         | X              | 0             | 0                      | X             | X                                       | 0            |            | 1.0 |
|                | л лоте<br>Ү ++      | <b>≪</b><br>√  | 1             | 11                     | <br>√         | × · · · · · · · · · · · · · · · · · · · | 0            |            |     |
| 1 (            | Y                   | <br>₩          | 0             | 0                      | ×<br>X        | ×                                       | 0 2          | λ II       |     |
|                | Y Home              |                | 0             | 0                      | ×             | ž                                       | 0            |            |     |
| $   \setminus$ | Z ++                | 4              | 1             | 12                     | 4             | X                                       | 0            |            |     |
|                | z                   | X              | 0             | 0                      | X             | X                                       | 0            |            |     |
|                | Z Home              | X              | 0             | 0                      | X             | X                                       | 0            |            |     |
|                | A ++                | 4              | 1             | 13                     | 4             | X                                       | 0            | -          |     |
|                |                     | D' 10.10       | - ·           | - 0.1 - 1              | • • • • • •   |                                         | - 1 - 1      |            |     |
|                |                     | fins 10-13 an  | a 15 are inpu | <u>its. Only these</u> | o pin numbers | may be                                  |              |            |     |
|                |                     |                |               |                        |               |                                         |              |            |     |
|                |                     |                |               |                        |               | 确定                                      | 王 取消         | 应用 (A)     |     |
| F              | eed Hold            | LUAN C-U       | Juae          |                        |               |                                         |              | ata        |     |
|                | <spc></spc>         |                |               | Block Dele             | te 🔳          |                                         | Slow Jog R   | ate        |     |
|                |                     | Set Next       | Line          | M1 Optional S          | top 🗧         |                                         | 90.0         | %          |     |
|                | Stop                | Line           | 0             | Flood Ctrl             | E             |                                         |              |            |     |
|                | <alt-s></alt-s>     | Run From       | Here          |                        | · Mode        | F                                       | Button Jo    | og         |     |
|                |                     |                |               |                        | woue          | -                                       |              | A          |     |
| -              |                     |                |               |                        | _             |                                         |              |            |     |

Fig 11

# 11.4、G-Code run:

| 🛃 Mach3 CNC Controller                                                                                                    |                                                                                                    |
|----------------------------------------------------------------------------------------------------|----------------------------------------------------------------------------------------------------|
| File Config Function Cfg's View Wizards Operator PlugIn Control Help                                                                                                    |                                                                                                    |
| Lose Fiel(s)                                                                                                    | IIII->G15 G80 G17 G40 G20 G90 G94 G54 G49 G99 G64 G97                                                                                                    |
| F60.000000<br>G0 X0.000000 Y0.000000 Z0.200000<br>M3<br>S60.000000<br>G4 24H5<br>G0 X0.000000 Y0.000000 Z0.200000<br>G4 24H5<br>G0 X0.000000 Y0.000000 Z0.200000<br>G1 X1.179950 Y4.004260 Z0.200000<br>G1 X1.179950 Y4.004260 Z0.100000<br>G1 X1.179950 Y4.004260 Z.0.100000<br>G1 X1.179950 Y4.004260 Z.0.100000<br>G1 X1.17950 Y4.004260 Z.0.100000<br>G1 X1.17950 Y4.004260 Z.0.100000 | 0.0000   \$cale     +1.0000     Scale     +1.0000     Scale     +1.0000     Scale     +1.0000     Scale     +1.0000     Scale     +1.0000     Scale     +1.0000     Scale     +1.0000     Radius     Correct     Wizards     Last Wizard     Regen   Display                                                                                                    |
| Conve                                                                                                    | ersational Committee Follow                                                                                                    |
| Edit G-Code   Rewind Ctrl W     Single BLK AR-N   Single BLK AR-N     Close G-Code   Reverse Run     Load G-Code   Block Delete     Stop   Set Next Line     Line   0     Flood Ctrl-F   Dwell     Dwell   CV Mode                                                                                                    | Feed Rate   Spindle Speed     OverRidden   FRO %     100   100     Image: Constraint of the symptotic constraint of the symptotic consymptotic constraint of the symptotic constra |
| G-Codes M-Codes +0.000                                                                                                    | Units/Rev0.00                                                                                                    |
| History Clear Status:                                                                                                    | Profile: Mach3Mill                                                                                                    |
|                                                                                                    | 📁 驱动板 🔤 TA驱动 🙆 Macrome < 🍿 13:42                                                                                                    |

Fig 12 Open G file

When all setting is ok, then open the G-code as Fig 12.

| 🛃 Mach3 CNC Controller                                                                                                    | _ 8 ×       |
|----------------------------------------------------------------------------------------------------|-------------|
| Ejle Config Function Cfg's View Wizards Operator PlugIn Control Help                                                            |             |
| Program Run Alt-1 MDI Alt2 ToolPath Alt4 Offsets Alt5 Settings Alt6 Diagnostics Alt-7 Mill->G15 G80 G17 G40 G20 G90 G94 G54 G49 | G99 G64 G97 |
|                                                                                                    |             |
|                                                                                                    |             |
|                                                                                                    |             |
| Zero COCOC Scale                                                                                                    |             |
| 打开                                                                                                    |             |
| 查找范围(L): Code                                                                                                    |             |
| 🕞 🖬 ball.tap                                                                                                    |             |
| 🛄 balld.tap                                                                                                    |             |
|                                                                                                    |             |
| 🖾 roadrunner.tap                                                                                                    |             |
| 桌面 园 Shapes.tap                                                                                                    |             |
|                                                                                                    |             |
| 我的文档<br>File: No File Loaded. Disp                                                                                              |             |
| lootpath Mod                                                                                                    | ie Follow   |
| Edit G-Code 我的电脑 我的电脑                                                                                                    | le Speed    |
| Recent File                                                                                                    |             |
| Close G-Code     网上邻居     D     Spindle C                                                                                       | WF5 SRO %   |
| Load G-Code 文件名 图: rosdrunner _ 打开 @ _                                                                                          |             |
|                                                                                                    | Reset       |
| Set Next Line 口以读方式打开 (2) RPM                                                                                                   | -           |
| cAlt-Ss D C U                                                                                                    | 0           |
| Remember Return 6.00 S-ov                                                                                                    | 0           |
|                                                                                                    | need        |
| Jog ON/OFF Ctrl-Ait-J                                                                                                    | 0           |
| G-Codes M-Codes +0.000 Units/Rev 0.00                                                                                           |             |
| History Clear Status: ReConfiguration Estop. Profile: Mach3Mill                                                                 |             |
| Widthowin                                                                                                    |             |
| 🯄 start 🖉 🐵 🌞 🦉 🌾 😂 开发工具 🔡 Mach3 C 😂 1 🦉 7 - 画图 😂 驱动板 🚳 TA驱动 🧔 Macrome                                                          | < 😲 13:42   |

Fig 13 Open the MACH3 with G-code self test.

| gram Run Alt-1                                                                                             | MDI Alt2 ToolPath A                                                                                   | tt4 Offsets Alt5 Setti | ngs ANG Diagnostics Alt-                                     | (a)                                               | MPG MODE                                                                                                    |
|----------------------------------------------------------------------------------------------------|----------------------------------------------------------------------------------------------------|------------------------|--------------------------------------------------------------|---------------------------------------------------|----------------------------------------------------------------------------------------------------|
|                                                                                                    |                                                                                                    | 4                      | R Zero<br>E X<br>F Zero<br>L Zero<br>H Z<br>OFFLINE GCTD Z T | +0.00(<br>+0.00(<br>+0.00(<br>+0.00(<br>+0.00(    | Mode<br>Velocity Only<br>Step/Velocity<br>+8 %<br>Single Step<br>Mutti-Step<br>MPG Feedrate<br>100.00                                                                                                    |
| vcle Start<br><alt-r><br/>eed Hold<br/><stop<br><alt-s><br/>Rese<br/>story Clear</alt-s></stop<br></alt-r> | Edit G-Code<br>Recent File<br>Close G-Code<br>Load G-Code<br>Set Next Line<br>Line 0<br>Run From Here |                        | Dia. +0.0000<br>H +0.0000                                    | Tool FRO<br>Fundamental FRO<br>Units/M<br>Units/R | Shuttle Mode Step<br>Cycle Jog Step 0.0010<br>Jog Mode Cont Step MPG<br>Att A B C<br>2764 Asis A B C<br>2764 Asis A B C<br>2764 |

Fig 14

Open the G code, you can see the red RESET flashing, you can use mouse click the RESET to stop the flashing, then you can press circle 2 position CYCLESTART run.

| Program Run AH-1 MD1 AI(2 TooPath AH4 Offsets AH5 1                                                                                                    | Settings Alts Diagnostics Alt-7                                                                                                    | , MPG MODE                                                                                                    |
|----------------------------------------------------------------------------------------------------|----------------------------------------------------------------------------------------------------|----------------------------------------------------------------------------------------------------|
|                                                                                                    | R<br>R<br>Zero<br>L<br>Zero<br>H<br>Zero<br>+0.000<br>L<br>Zero<br>+0.000<br>C<br>H<br>Zero<br>+0.000<br>C<br>L<br>Zero<br>+0.000<br>C<br>H<br>Zero<br>+0.000<br>C<br>H<br>Zero<br>+0.000<br>C<br>Zero<br>+0.000<br>C<br>Zero<br>+0.000<br>Zero<br>+0.000<br>C<br>Zero<br>+0.000<br>C<br>Zero<br>+0.000<br>C<br>Zero<br>+0.000<br>C<br>Zero<br>+0.000<br>C<br>Zero<br>+0.000<br>C<br>Zero<br>+0.000<br>C<br>Zero<br>+0.000<br>C<br>Zero<br>+0.000<br>C<br>Zero<br>+0.000<br>C<br>Zero<br>+0.000<br>C<br>Zero<br>+0.000<br>C<br>Zero<br>+0.000<br>C<br>Zero<br>+0.000<br>C<br>Zero<br>+0.000<br>-0.000<br>-0.0000<br>-0.000<br>-0.0000<br>-0.000<br>-0.000 | Mode CAL<br>Velocity Dity<br>Step/velocity<br>+5 X                                                                                                    |
| File: No File Loaded.                                                                                                    | E 4 +0.000                                                                                                    | MPG Feedrate<br>100.00<br>swatte Mode Step<br>Cycle Jog Step<br>0.0010                                                                                                    |
| Edit G-Code     Rewind Ctrl-W       Cycle Start     Recent File     Single GLK Arc.N       Close G-Code     Reverse Run     Reverse Run       Feed Hold     Load G-Code     Block Delete       Stop     Line     M optional Stop       Stop     Line     Flood Ctrl-F       Run From Here     Dwell CV/MO | Tool Information<br>Tool O Charge<br>Dia. +0.0000<br>H +0.0000<br>Auto Tool Zero Units/M                                                                                                    | Jeg Made<br>Mick Aus<br>Mick Aus<br>Mic |
| Reset G.Codes M.Codes                                                                                                    | Elaosed 00:00:00<br>Jog ONOFF Ctri-AK-J Zinh<br>+0.                                                                                                    |                                                                                                    |

Also if you need to manual, then you can press TAB key to open the manual control panel

Fig 15